### **UNITED STATES DEPARTMENT OF AGRICULTURE**

Farm Service Agency Washington, DC 20250

**For:** Tobacco State and County Offices

#### **Enhanced Software Allows Viewing CCC-962's for Sold CCC-955/CCC-956's**

**Approved by:** Acting Deputy Administrator, Farm Programs

Lynn Tjeerdind

#### **1 Overview**

#### **A Background**

County Offices have been unable to view the details of CCC-962's for sold CCC-955/CCC-956's. Therefore, the TTPP system has been enhanced to allow national, State, and county users the ability to view CCC-962's for sold CCC-955/CCC-956's.

This enhancement is scheduled for immediate release.

#### **B Purpose**

This notice provides instructions to display CCC-962's for sold CCC-955/CCC-956's within the TTPP system.

#### **2 Action**

#### **A County Office Action**

County Office shall:

- review this notice for information on properly using the enhanced TTPP system functionality
- contact the State Office if further assistance is needed.

#### **B State Office Action**

State Offices shall ensure that County Offices follow the provisions of this notice.

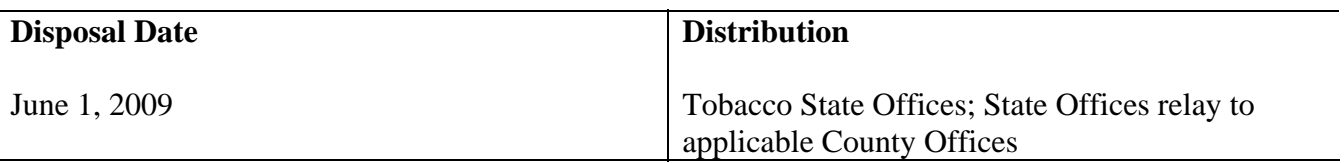

### **3 Enhanced TTPP System Functionality**

### **A Accessing CCC-962's**

County users will be able to view CCC-962's for CCC-955/CCC-956's that have been sold to a successor-in-interest. To access CCC-962's, users shall take the following steps.

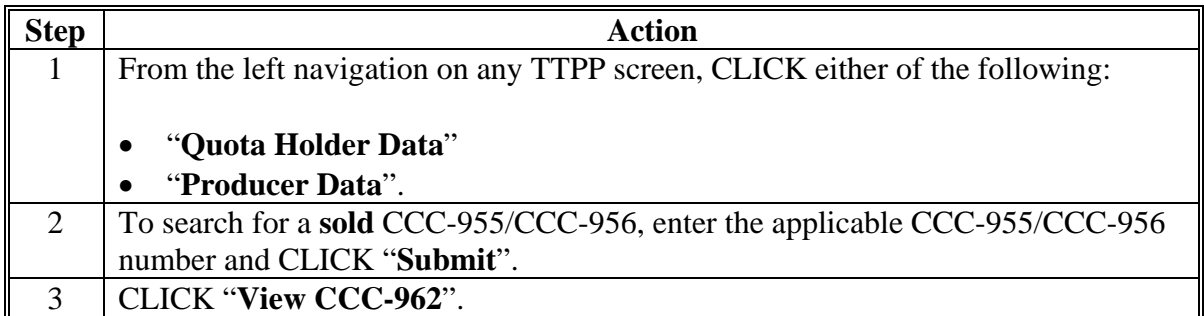

**Note:** "View CCC962" will **only** be displayed for CCC-955/CCC-956's in **sold** status.

## **3 System Functionality (Continued)**

## **B New "View CCC962" Option for Sold CCC 955/CCC 956's**

This is an example of the View Contract - Results Screen that will be displayed with the new "View CCC962" option for sold CCC-955/CCC-956's. When users CLICK "View CCC962", CCC-955/CCC-956 sale information will be displayed.

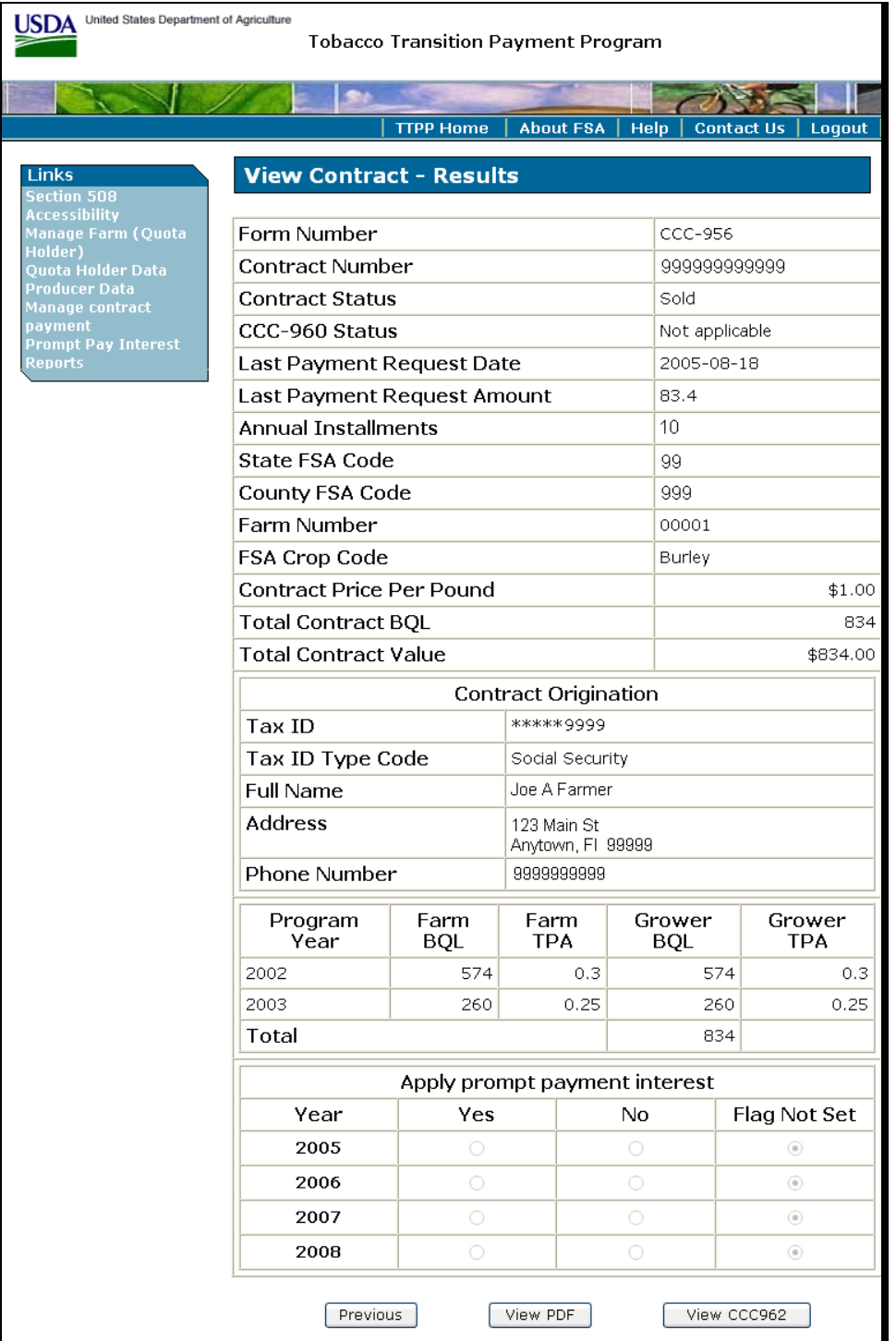

## **3 System Functionality (Continued)**

# **C Viewing CCC-962's**

This is an example CCC-962 that will be displayed when users CLICK "**View CCC962**".

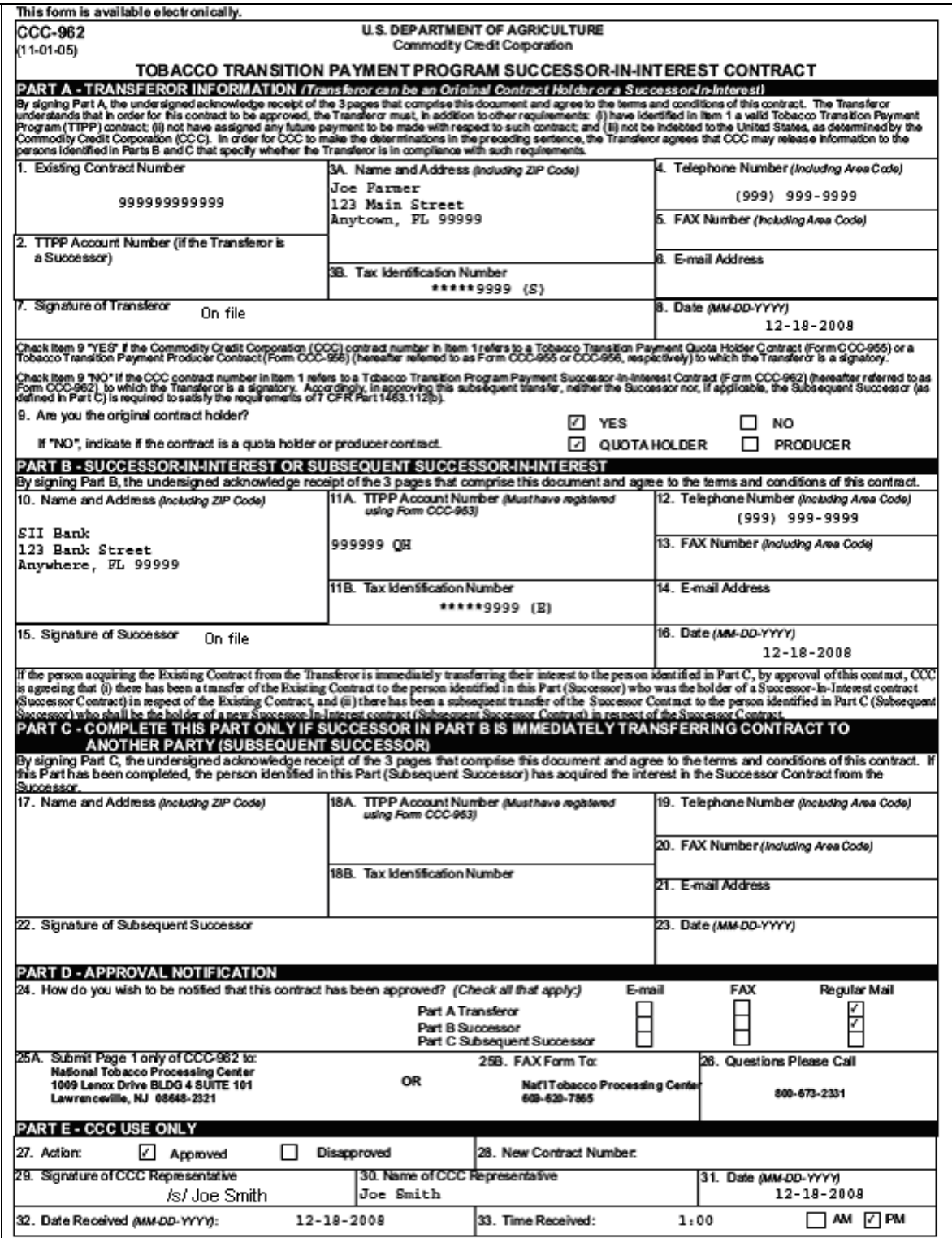